# 0. Windows に新規ユーザを作る

プログラミング・データサイエンス I

#### 2023/4

#### 1 新規ユーザの必要性

Windows では、C:\Users\ユーザ名がホームディレクトリになります。ユーザ名が不 適切な場合、アプリケーションが動作しないなどの不具合が発生します。

- 日本語
- 空白を含む
- 数字で始まる
- 半角 9 文字以上

ユーザ名として安心なのは、アルファベットと数字でできた 8 文字以下のものです。アル ファベットと数字からなる新規のユーザを作る方法を説明します。

### 2 作成方法

「設定」から、「アカウント」*→*「家族とその他のユーザ」を選択します。図 1 のような 画面が現れたら、「その他のユーザをこの PC に追加」を選びます。

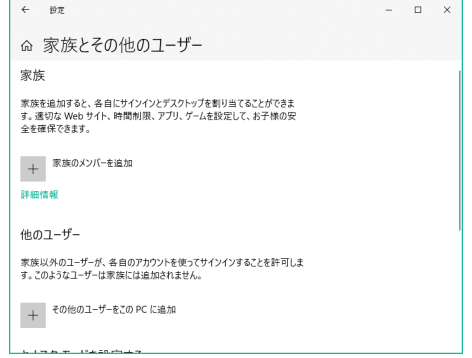

図 1 新規ユーザ追加の画面

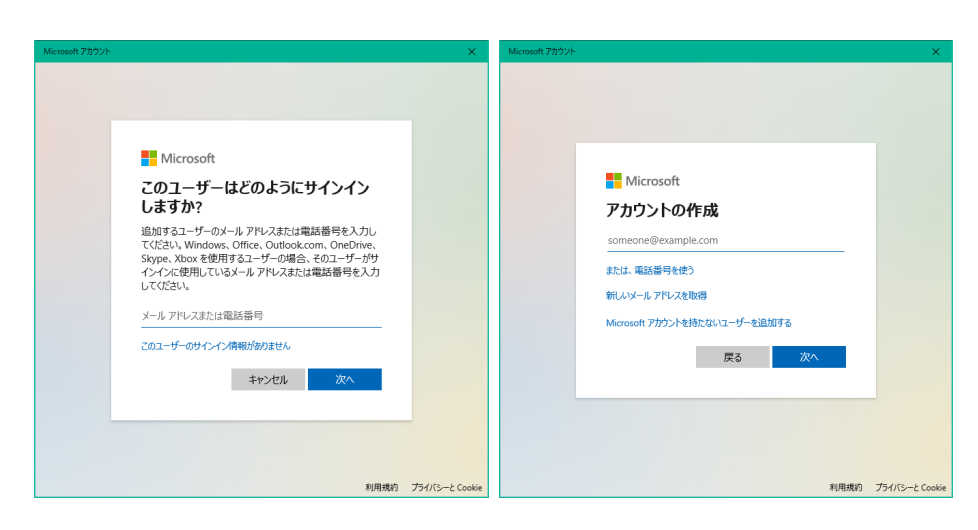

図 2 新規ユーザ追加の画面:2

図 2 の左の画面では、下の「このユーザのサインイン情報がありません」を選択しま す。すると、図 2 の右の画面が現れます。ここでは、「Microsoft アカウントを持たない ユーザを追加する」を選びます。

続いて、新しいユーザのユーザ名、パスワード、秘密の質問 3 つを入力します。

## 3 必要に応じて行う作業

このようにして作成したユーザは、「標準ユーザ」、つまり管理者権限を持ちません。後 から、管理者権限を持ったユーザから、管理者権限を付与することが出来ます。

また、新たに作成した新規ユーザでログイン後に、Microsoft アカウントと関連づける ことも可能です。